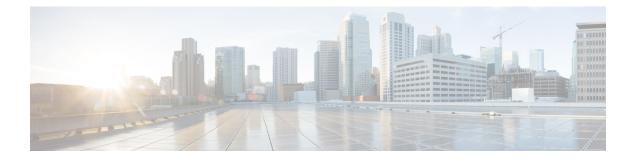

# **Configuring Ethernet OAM**

This module describes the configuration of Ethernet Operations, Administration, and Maintenance (OAM) on the Cisco NCS 6000 Series Router.

#### **Feature History for Configuring Ethernet OAM**

| Release       | Modification                 |
|---------------|------------------------------|
| Release 5.0.0 | This feature was introduced. |

- Prerequisites for Configuring Ethernet OAM , on page 1
- Information About Configuring Ethernet OAM, on page 1
- How to Configure Ethernet OAM, on page 3
- Configuration Examples for EOAM Interfaces, on page 12
- Where to Go Next, on page 14
- Additional References, on page 15

# **Prerequisites for Configuring Ethernet OAM**

You must be in a user group associated with a task group that includes the proper task IDs. The command reference guides include the task IDs required for each command. If you suspect user group assignment is preventing you from using a command, contact your AAA administrator for assistance.

Before configuring Ethernet OAM, confirm that at least one of the Gigabit Ethernet line cards supported on the router is installed.

# Information About Configuring Ethernet OAM

To configure Ethernet OAM, you should understand these concepts:

## **Ethernet Link OAM**

Ethernet as a Metro Area Network (MAN) or a Wide Area Network (WAN) technology benefits greatly from the implementation of Operations, Administration and Maintenance (OAM) features. Ethernet link OAM features allow Service Providers to monitor the quality of the connections on a MAN or WAN. Service

providers can monitor specific events, take actions on events, and if necessary, put specific interfaces into loopback mode for troubleshooting. Ethernet link OAM operates on a single, physical link and it can be configured to monitor either side or both sides of that link.

Ethernet link OAM can be configured in the following ways:

- A Link OAM profile can be configured, and this profile can be used to set the parameters for multiple interfaces.
- Link OAM can be configured directly on an interface.

When an interface is also using a link OAM profile, specific parameters that are set in the profile can be overridden by configuring a different value directly on the interface.

An EOAM profile simplifies the process of configuring EOAM features on multiple interfaces. An Ethernet OAM profile, and all of its features, can be referenced by other interfaces, allowing other interfaces to inherit the features of that Ethernet OAM profile.

Individual Ethernet link OAM features can be configured on individual interfaces without being part of a profile. In these cases, the individually configured features always override the features in the profile.

The preferred method of configuring custom EOAM settings is to create an EOAM profile in Ethernet configuration mode and then attach it to an individual interface or to multiple interfaces.

The following standard Ethernet Link OAM features are supported on the router:

#### **Neighbor Discovery**

Neighbor discovery enables each end of a link to learn the OAM capabilities of the other end and establish an OAM peer relationship. Each end also can require that the peer have certain capabilities before it will establish a session. You can configure certain actions to be taken if there is a capabilities conflict or if a discovery process times out, using the **action capabilities-conflict** or **action discovery-timeout** commands.

#### Link Monitoring

Link monitoring enables an OAM peer to monitor faults that cause the quality of a link to deteriorate over time. When link monitoring is enabled, an OAM peer can be configured to take action when the configured thresholds are exceeded.

#### **MIB** Retrieval

MIB retrieval enables an OAM peer on one side of an interface to get the MIB variables from the remote side of the link. The MIB variables that are retrieved from the remote OAM peer are READ ONLY.

#### Miswiring Detection (Cisco-Proprietary)

Miswiring Detection is a Cisco-proprietary feature that uses the 32-bit vendor field in every Information OAMPDU to identify potential miswiring cases.

#### **SNMP** Traps

SNMP traps can be enabled or disabled on an Ethernet OAM interface.

# How to Configure Ethernet OAM

This section provides the following configuration procedures:

## **Configuring Ethernet Link OAM**

Custom EOAM settings can be configured and shared on multiple interfaces by creating an EOAM profile in Ethernet configuration mode and then attaching the profile to individual interfaces. The profile configuration does not take effect until the profile is attached to an interface. After an EOAM profile is attached to an interface, individual EOAM features can be configured separately on the interface to override the profile settings when desired.

This section describes how to configure an EOAM profile and attach it to an interface in the following procedures:

#### **Configuring an Ethernet OAM Profile**

Perform these steps to configure an Ethernet OAM profile.

#### **SUMMARY STEPS**

- 1. configure
- 2. ethernet oam profile profile-name
- 3. link-monitor
- 4. symbol-period window window
- 5. symbol-period threshold low threshold high threshold
- 6. frame window window
- 7. frame threshold low threshold high threshold
- 8. frame-period window window
- 9. frame-period threshold lowthreshold high threshold
- 10. frame-seconds window window
- 11. frame-seconds threshold low threshold high threshold
- **12**. exit
- 13. mib-retrieval
- **14. connection timeout** <*timeout*>
- **15.** hello-interval {100ms|1s}
- **16.** mode {active|passive}
- **17.** require-remote mode {active|passive}
- 18. require-remote mib-retrieval
- **19**. action capabilities-conflict {disable | efd | error-disable-interface}
- **20.** action critical-event {disable | error-disable-interface}
- **21.** action discovery-timeout {disable | efd | error-disable-interface}
- 22. action dying-gasp {disable | error-disable-interface}
- **23.** action high-threshold {error-disable-interface | log}
- 24. action session-down {disable | efd | error-disable-interface}
- 25. action session-up disable

- **26**. action uni-directional link-fault {disable | efd | error-disable-interface}
- **27.** action wiring-conflict {disable | efd | log}
- 28. uni-directional link-fault detection
- **29**. commit
- **30**. end

#### **DETAILED STEPS**

|        | Command or Action                                                                      | Purpose                                                                                                    |
|--------|----------------------------------------------------------------------------------------|----------------------------------------------------------------------------------------------------|
| Step 1 | configure<br>Example:                                                                  | Enters global configuration mode.                                                                                                    |
|        | RP/0/RP0/CPU0:router# configure terminal                                               |                                                                                                    |
| Step 2 | ethernet oam profile <i>profile-name</i><br>Example:                                   | Creates a new Ethernet Operations, Administration and<br>Maintenance (OAM) profile and enters Ethernet OAM<br>configuration mode.                                                                                                    |
|        | <pre>RP/0/RP0/CPU0:router(config)# ethernet oam profile<br/>Profile_1</pre>            |                                                                                                    |
| Step 3 | link-monitor                                                                           | Enters the Ethernet OAM link monitor configuration mode.                                                                                                    |
|        | Example:                                                                               |                                                                                                    |
|        | <pre>RP/0/RP0/CPU0:router(config-eoam)# link-monitor</pre>                             |                                                                                                    |
| Step 4 | symbol-period window window                                                            | (Optional) Configures the window size (in milliseconds)                                                                                                    |
| -      | Example:<br>RP/0/RP0/CPU0:router(config-eoam-lm)#<br>symbol-period window 60000        | for an Ethernet OAM symbol-period error event. The IEEE 802.3 standard defines the window size as a number of symbols rather than a time duration. These two formats can be converted either way by using a knowledge of the interface speed and encoding. |
|        |                                                                                        | The range is 1000 to 60000.                                                                                                    |
|        |                                                                                        | The default value is 1000.                                                                                                    |
| Step 5 | symbol-period threshold low threshold high threshold                                   | (Optional) Configures the thresholds (in symbols) that                                                                                                    |
|        | Example:                                                                               | trigger an Ethernet OAM symbol-period error event. The<br>high threshold is optional and is configurable only in<br>conjunction with the low threshold.                                                                                                    |
|        | RP/0/RP0/CPU0:router(config-eoam-lm)#<br>symbol-period threshold ppm low 10000000 high | The range is 0 to 60000000.                                                                                                    |
|        | 6000000                                                                                | The default low threshold is 1.                                                                                                    |
| Step 6 | frame window window Example:                                                           | (Optional) Configures the frame window size (in milliseconds) of an OAM frame error event.                                                                                                    |
|        | <pre>RP/0/RP0/CPU0:router(config-eoam-lm)# frame window 6000</pre>                     | The range is from 1000 to 60000.<br>The default value is 1000.                                                                                                    |

|        | Command or Action                                                                                                    | Purpose                                                                                                    |
|--------|----------------------------------------------------------------------------------------------------|----------------------------------------------------------------------------------------------------|
| Step 7 | <pre>frame threshold low threshold high threshold Example:     RP/0/RP0/CPU0:router(config-eoam-lm)# frame     threshold low 10000000 high 60000000</pre>                                    | (Optional) Configures the thresholds (in symbols) that<br>triggers an Ethernet OAM frame error event. The high<br>threshold is optional and is configurable only in<br>conjunction with the low threshold.<br>The range is from 0 to 60000000.<br>The default low threshold is 1.                                                                                                    |
| Step 8 | <pre>frame-period window window Example:  RP/0/RP0/CPU0:router(config-eoam-lm)# frame-period window 60000 RP/0/RP0/CPU0:router(config-eoam-lm)# frame-period window milliseconds 60000</pre> | interface speed. Note that the conversion assumes that all                                                                                                    |
| Step 9 | <pre>frame-period threshold lowthreshold high threshold Example:     RP/0/RP0/CPU0:router(config-eoam-lm)#     frame-period threshold ppm low 100 high 1000000</pre>                         | <ul> <li>(Optional) Configures the thresholds (in errors per million frames ) that trigger an Ethernet OAM frame-period error event. The frame period window is defined in the IEEE specification as a number of received frames, in our implementation it is x milliseconds. The high threshold is optional and is configurable only in conjunction with the low threshold.</li> <li>The range is from 1 to 1000000.</li> <li>The default low threshold is 1.</li> <li>To obtain the number of frames, the configured time interval is converted to a window size in frames using the interface speed. For example, for a 1Gbps interface, the IEEE defines minimum frame size as 512 bits. So, we get a maximum of approximately 1.5 million frames per second. If the window size is configured to be 8 seconds (8000ms) then this would give us a Window of 12 million frames in the specification's definition of Errored Frame Window.</li> <li>The thresholds for frame-period are measured in errors per million frames. Hence, if you configure a window of 8000ms (that is a window of 12 million frames) and a high threshold of 100, then the threshold would be crossed if there are 1200 errored frames in that period (that is, 100 per million for 12 million).</li> </ul> |

|         | Command or Action                                                                       | Purpose                                                                                                    |  |
|---------|-----------------------------------------------------------------------------------------|----------------------------------------------------------------------------------------------------|--|
| Step 10 | frame-seconds window window Example:                                                    | (Optional) Configures the window size (in milliseconds) for the OAM frame-seconds error event.                                                 |  |
|         |                                                                                         | The range is 10000 to 900000.                                                                                                    |  |
|         | <pre>RP/0/RP0/CPU0:router(config-eoam-lm)# frame-seconds window 900000</pre>            | The default value is 6000.                                                                                                    |  |
|         |                                                                                         | <b>Note</b> The only accepted values are multiples of the line card-specific polling interval, that is, 1000 milliseconds for most line cards. |  |
| Step 11 | frame-seconds threshold low threshold high threshold                                    | (Optional) Configures the thresholds (in seconds) that                                                                                         |  |
|         | Example:                                                                                | trigger a frame-seconds error event. The high threshold<br>value can be configured only in conjunction with the low<br>threshold value.        |  |
|         | <pre>RP/0/RP0/CPU0:router(config-eoam-lm)# frame-seconds threshold low 3 high 900</pre> | The range is 1 to 900                                                                                                    |  |
|         |                                                                                         | The default value is 1.                                                                                                    |  |
| Step 12 | exit                                                                                    | Exits back to Ethernet OAM mode.                                                                                                    |  |
|         | Example:                                                                                |                                                                                                    |  |
|         | RP/0/RP0/CPU0:router(config-eoam-lm)# exit                                              |                                                                                                    |  |
| Step 13 | mib-retrieval                                                                           | Enables MIB retrieval in an Ethernet OAM profile or on                                                                                         |  |
|         | Example:                                                                                | an Ethernet OAM interface.                                                                                                    |  |
|         | <pre>RP/0/RP0/CPU0:router(config-eoam)# mib-retrieval</pre>                             |                                                                                                    |  |
| Step 14 | connection timeout <timeout></timeout>                                                  | Configures the connection timeout period for an Ethernet                                                                                       |  |
|         | <b>Example:</b><br>RP/0/RP0/CPU0:router(config-eoam)# connection                        | OAM session. as a multiple of the hello interval.                                                                                              |  |
|         |                                                                                         | The range is 2 to 30.                                                                                                    |  |
|         | timeout 30                                                                              | The default value is 5.                                                                                                    |  |
| Step 15 | hello-interval {100ms 1s}                                                               | Configures the time interval between hello packets for an                                                                                      |  |
|         | Example:                                                                                | Ethernet OAM session. The default is 1 second (1s).                                                                                            |  |
|         | <pre>RP/0/RP0/CPU0:router(config-eoam) # hello-interval 100ms</pre>                     |                                                                                                    |  |
| Step 16 | mode {active passive}                                                                   | Configures the Ethernet OAM mode. The default is active.                                                                                       |  |
|         | Example:                                                                                |                                                                                                    |  |
|         | RP/0/RP0/CPU0:router(config-eoam)# mode passive                                         |                                                                                                    |  |
| Step 17 | require-remote mode {active passive}                                                    | Requires that active mode or passive mode is configured                                                                                        |  |
|         | Example:                                                                                | on the remote end before the OAM session becomes active.                                                                                       |  |

|         | Command or Action                                                                                                    | Purpose                                                                                                    |  |
|---------|----------------------------------------------------------------------------------------------------|----------------------------------------------------------------------------------------------------|--|
|         | <pre>RP/0/RP0/CPU0:router(config-eoam) # require-remote mode active</pre>                                                                                    |                                                                                                    |  |
| Step 18 | <pre>require-remote mib-retrieval Example:     RP/0/RP0/CPU0:router(config-eoam)# require-remote     mib-retrieval</pre>                                     | Requires that MIB-retrieval is configured on the remote<br>end before the OAM session becomes active.                                                                                                    |  |
| Step 19 | action capabilities-conflict {disable   efd  <br>error-disable-interface}<br>Example:                                                                        | Specifies the action that is taken on an interface when a capabilities-conflict event occurs. The default action is to create a syslog entry.                                                                                                    |  |
|         | RP/0/RP0/CPU0:router(config-eoam)# action<br>capabilities-conflict efd                                                                                       | <ul> <li>Note</li> <li>If you change the default, the log keyword option is available in Interface Ethernet OAM configuration mode to override the profile setting and log the event for the interface when it occurs.</li> </ul>                                                                                                    |  |
| Step 20 | action critical-event {disable   error-disable-interface}<br>Example:<br>RP/0/RP0/CPU0:router(config-eoam)# action<br>critical-event error-disable-interface | <ul> <li>Specifies the action that is taken on an interface when a critical-event notification is received from the remote Ethernet OAM peer. The default action is to create a syslog entry.</li> <li>Note <ul> <li>If you change the default, the log keyword option is available in Interface Ethernet OAM configuration mode to override the profile setting and log the event for the interface when it occurs.</li> </ul> </li> </ul> |  |
| Step 21 | action discovery-timeout {disable   efd  <br>error-disable-interface}<br>Example:                                                                            | Specifies the action that is taken on an interface when a connection timeout occurs. The default action is to creat a syslog entry.                                                                                                    |  |
|         | RP/0/RP0/CPU0:router(config-eoam)# action<br>discovery-timeout efd                                                                                           | <b>Note</b> • If you change the default, the <b>log</b> keyword option is available in Interface Ethernet OAM configuration mode to override the profile setting and log the event for the interface when it occurs.                                                                                                    |  |
| Step 22 | action dying-gasp {disable   error-disable-interface}         Example:         RP/0/RP0/CPU0:router(config-eoam)# action dying-gasp error-disable-interface  | Specifies the action that is taken on an interface when a dying-gasp notification is received from the remote Ethernet OAM peer. The default action is to create a syslog entry.                                                                                                    |  |

| Command or Action                                                                      | Purpose                                                                                                    |                                                                                                    |
|----------------------------------------------------------------------------------------|----------------------------------------------------------------------------------------------------|----------------------------------------------------------------------------------------------------|
|                                                                                        | Note                                                                                                    | • If you change the default, the <b>log</b> keyword<br>option is available in Interface Ethernet<br>OAM configuration mode to override the<br>profile setting and log the event for the<br>interface when it occurs.                                                                                                    |
| action high-threshold {error-disable-interface   log}<br>Example:                      | high thres                                                                                                    | the action that is taken on an interface when a hold is exceeded. The default is to take no action gh threshold is exceeded.                                                                                                    |
| RP/0/RP0/CPU0:router(config-eoam)# action<br>high-threshold error-disable-interface    | Note                                                                                                    | • If you change the default, the <b>disable</b><br>keyword option is available in Interface<br>Ethernet OAM configuration mode to<br>override the profile setting and take no<br>action at the interface when the event<br>occurs.                                                                                                    |
| action session-down {disable   efd  <br>error-disable-interface}                       | Specifies the action that is taken on an interface when an Ethernet OAM session goes down.                                                                                                    |                                                                                                    |
| <pre>Example:     RP/0/RP0/CPU0:router(config-eoam)# action     session-down efd</pre> | Note                                                                                                    | • If you change the default, the <b>log</b> keyword option is available in Interface Ethernet OAM configuration mode to override the profile setting and log the event for the interface when it occurs.                                                                                                    |
| action session-up disable<br>Example:                                                  | Ethernet (                                                                                                    | that no action is taken on an interface when an DAM session is established. The default action e a syslog entry.                                                                                                    |
| RP/0/RP0/CPU0:router(config-eoam)# action<br>session-up disable                        | Note                                                                                                    | • If you change the default, the <b>log</b> keyword option is available in Interface Ethernet OAM configuration mode to override the profile setting and log the event for the interface when it occurs.                                                                                                    |
| action uni-directional link-fault {disable   efd  <br>error-disable-interface}         | link-fault                                                                                                    | the action that is taken on an interface when a<br>notification is received from the remote Ethernet<br>r. The default action is to create a syslog entry.                                                                                                    |
|                                                                                        | Note                                                                                                    | • If you change the default, the <b>log</b> keyword option is available in Interface Ethernet OAM configuration mode to override the profile setting and log the event for the interface when it occurs.                                                                                                    |
|                                                                                        | action high-threshold {error-disable-interface   log}         Example:         RP/0/RP0/CPU0:router(config-eoam) # action         high-threshold error-disable-interface         action session-down {disable   efd  <br>error-disable-interface}         Example:         RP/0/RP0/CPU0:router(config-eoam) # action<br>session-down efd         action session-up disable         Example:         RP/0/RP0/CPU0:router(config-eoam) # action<br>session-down efd         action session-up disable         Example:         RP/0/RP0/CPU0:router(config-eoam) # action<br>session-up disable         Example:         RP/0/RP0/CPU0:router(config-eoam) # action<br>session-up disable         action uni-directional link-fault {disable   efd | action high-threshold {error-disable-interface   log}       Specifies high thres when a high thres when a high threshold error-disable-interface         RP/0/RP0/CPU0:router(config-eoam) # action high-threshold error-disable-interface       Note         action session-down {disable   efd   error-disable-interface}       Specifies Ethernet O         RP/0/RP0/CPU0:router(config-eoam) # action session-down efd       Specifies Ethernet O         action session-up disable       Specifies Ethernet O         action session-up disable       Specifies Ethernet O         session-down efd       Specifies Ethernet O         action session-up disable       Specifies Ethernet O         session-up disable       Specifies Ethernet O         action uni-directional link-fault {disable   efd         Specifies Iink-fault OAM pee |

|         | Command or Action                                                                      | Purpose                                                                                                    |  |
|---------|----------------------------------------------------------------------------------------|----------------------------------------------------------------------------------------------------|--|
| Step 27 | action wiring-conflict {disable   efd   log}<br>Example:                               | Specifies the action that is taken on an interface when a wiring-conflict event occurs. The default is to put the interface into error-disable state.                                                                                                    |  |
|         | RP/0/RP0/CPU0:router(config-eoam)# action<br>session-down efd                          | <b>Note</b> • If you change the default, the <b>error-disable-interface</b> keyword option is available in Interface Ethernet OAM configuration mode to override the profile setting and put the interface into error-disable state when the event occurs. |  |
| Step 28 | uni-directional link-fault detection<br>Example:                                       | Enables detection of a local, unidirectional link fault and sends notification of that fault to an Ethernet OAM peer.                                                                                                    |  |
|         | <pre>RP/0/RP0/CPU0:router(config-eoam)# uni-directional<br/>link-fault detection</pre> |                                                                                                    |  |
| Step 29 | commit                                                                                 | Saves the configuration changes to the running                                                                                                    |  |
|         | Example:                                                                               | configuration file and remains within the configuration session.                                                                                                    |  |
|         | RP/0/RP0/CPU0:router(config-if)# commit                                                |                                                                                                    |  |
| Step 30 | end                                                                                    | Ends the configuration session and exits to the EXEC                                                                                                    |  |
|         | Example:                                                                               | mode.                                                                                                    |  |
|         | RP/0/RP0/CPU0:router(config-if)# end                                                   |                                                                                                    |  |

## Attaching an Ethernet OAM Profile to an Interface

Perform the following steps to attach an Ethernet OAM profile to an interface:

#### **SUMMARY STEPS**

- 1. configure
- 2. interface [GigabitEthernet | TenGigE] interface-path-id
- 3. ethernet oam
- **4.** profile profile-name
- 5. commit
- 6. end

#### **DETAILED STEPS**

|        | Command or Action                        | Purpose                       |
|--------|------------------------------------------|-------------------------------|
| Step 1 | configure                                | Enters XR configuration mode. |
|        | Example:                                 |                               |
|        | RP/0/RP0/CPU0:router# configure terminal |                               |

|        | Command or Action                                                                                                    | Purpose                                                                                                    |
|--------|----------------------------------------------------------------------------------------------------|----------------------------------------------------------------------------------------------------|
| Step 2 | <pre>interface [GigabitEthernet   TenGigE] interface-path-id<br/>Example:<br/>RP/0/RP0/CPU0:router(config) # interfaceTenGigE<br/>0/1/0/0</pre> | <ul> <li>Enters interface configuration mode and specifies the Ethernet interface name and notation <i>rack/slot/module/port</i>.</li> <li>Note The example indicates an 8-port 10-Gigabit Ethernet interface in modular services card slot 1.</li> </ul> |
| Step 3 | ethernet oam<br>Example:<br>RP/0/RP0/CPU0:router(config-if)# ethernet oam                                                                       | Enables Ethernet OAM and enters interface Ethernet OAM configuration mode.                                                                                                    |
| Step 4 | <pre>profile profile-name Example:     RP/0/RP0/CPU0:router(config-if-eoam)# profile     Profile_1</pre>                                        | Attaches the specified Ethernet OAM profile ( <i>profile-name</i> ), and all of its configuration, to the interface.                                                                                                    |
| Step 5 | <pre>commit<br/>Example:<br/>RP/0/RP0/CPU0:router(config-if)# commit</pre>                                                                      | Saves the configuration changes to the running configuration file and remains within the configuration session.                                                                                                    |
| Step 6 | end<br>Example:<br>RP/0/RP0/CPU0:router(config-if)# end                                                                                         | Ends the configuration session and exits to the XR EXEC mode.                                                                                                    |

#### Configuring Ethernet OAM at an Interface and Overriding the Profile Configuration

Using an EOAM profile is an efficient way of configuring multiple interfaces with a common EOAM configuration. However, if you want to use a profile but also change the behavior of certain functions for a particular interface, then you can override the profile configuration. To override certain profile settings that are applied to an interface, you can configure that command in interface Ethernet OAM configuration mode to change the behavior for that interface.

In some cases, only certain keyword options are available in interface Ethernet OAM configuration due to the default settings for the command. For example, without any configuration of the **action** commands, several forms of the command have a default behavior of creating a syslog entry when a profile is created and applied to an interface. Therefore, the **log** keyword is not available in Ethernet OAM configuration for these commands in the profile because it is the default behavior. However, the **log** keyword is available in Interface Ethernet OAM configuration if the default is changed in the profile configuration so you can retain the action of creating a syslog entry for a particular interface.

To see all of the default Ethernet OAM configuration settings, see the *Verifying the Ethernet OAM Configuration* section.

To configure Ethernet OAM settings at an interface and override the profile configuration, perform these steps:

#### **SUMMARY STEPS**

- 1. configure
- 2. interface [GigabitEthernet | TenGigE] interface-path-id
- 3. ethernet oam
- **4.** *interface-Ethernet-OAM-command* RP/0//CPU0:router(config-if-eoam)# action capabilities-conflict error-disable-interface
- 5. commit
- **6**. end

#### **DETAILED STEPS**

|        | Command or Action                                                                                                    | Purpose                                                                                                    |
|--------|----------------------------------------------------------------------------------------------------|----------------------------------------------------------------------------------------------------|
| Step 1 | configure                                                                                                    | Enters global configuration mode.                                                                                                    |
|        | Example:                                                                                                    |                                                                                                    |
|        | RP/0//CPU0:router# configure terminal                                                                                               |                                                                                                    |
| Step 2 | interface [GigabitEthernet   TenGigE] interface-path-id                                                                             | Enters interface configuration mode and specifies the Ethernet interface name and notation <i>rack/slot/module/port</i> .                                                                                                    |
|        | Example:                                                                                                    | ^                                                                                                    |
|        | RP/0//CPU0:router(config)# interface<br>TenGigE 0/1/0/0                                                                             | Note • The example indicates an 8-port 10-Gigabit<br>Ethernet interface in modular services card<br>slot 1.                                                                                                    |
| Step 3 | ethernet oam                                                                                                    | Enables Ethernet OAM and enters interface Ethernet OAM                                                                                                    |
| •      | Example:                                                                                                    | configuration mode.                                                                                                    |
|        | <pre>RP/0//CPU0:router(config-if)# ethernet oam</pre>                                                                               |                                                                                                    |
| Step 4 | <i>interface-Ethernet-OAM-command</i><br>RP/0//CPU0:router(config-if-eoam)# action<br>capabilities-conflict error-disable-interface | Configures a setting for an Ethernet OAM configuration<br>command and overrides the setting for the profile<br>configuration, where <i>interface-Ethernet-OAM-command</i> is<br>one of the supported commands on the platform in interface<br>Ethernet OAM configuration mode. |
| Step 5 | commit                                                                                                    | Saves the configuration changes to the running configuration                                                                                                    |
|        | Example:                                                                                                    | file and remains within the configuration session.                                                                                                    |
|        | RP/0//CPU0:router(config-if)# commit                                                                                                |                                                                                                    |
| Step 6 | end                                                                                                    | Ends the configuration session and exits to the EXEC mode.                                                                                                    |
|        | Example:                                                                                                    |                                                                                                    |
|        | RP/0//CPU0:router(config-if)# end                                                                                                   |                                                                                                    |

#### Verifying the Ethernet OAM Configuration

Use the **show ethernet oam configuration** command to display the values for the Ethernet OAM configuration for a particular interface, or for all interfaces. The following example shows the default values for Ethernet OAM settings:

| RP/0/RP0/CPU0:router# show ethernet oam configurati      | on                   |
|----------------------------------------------------------|----------------------|
| Thu Aug 5 22:07:06.870 DST                               |                      |
| GigabitEthernet0/4/0/0:<br>Hello interval:               | 1 -                  |
| Hello interval:<br>Link monitoring enabled:              | ls<br>Y              |
| Remote loopback enabled:                                 | I<br>N               |
| Mib retrieval enabled:                                   | N                    |
| Uni-directional link-fault detection enabled:            | N                    |
| Configured mode:                                         | Active               |
| Connection timeout:                                      | 5                    |
| Symbol period window:                                    | 0                    |
| Symbol period low threshold:                             | 1                    |
| Symbol period high threshold:                            | None                 |
| Frame window:                                            | 1000                 |
| Frame low threshold:                                     | 1                    |
| Frame high threshold:                                    | None                 |
| Frame period window:                                     | 1000                 |
| Frame period low threshold:                              | 1                    |
| Frame period high threshold:                             | None                 |
| Frame seconds window:                                    | 60000                |
| Frame seconds low threshold:                             | 1                    |
| Frame seconds high threshold:                            | None                 |
| High threshold action:                                   | None                 |
| Link fault action:                                       | Log                  |
| Dying gasp action:                                       | Log                  |
| Critical event action:                                   | Log                  |
| Discovery timeout action:                                | Log                  |
| Capabilities conflict action:<br>Wiring conflict action: | Log<br>Error-Disable |
| Session up action:                                       | Log                  |
| Session down action:                                     | Log                  |
| Remote loopback action:                                  | Log                  |
| Require remote mode:                                     | Ignore               |
| Require remote MIB retrieval:                            | Ignore               |
| Require remote loopback support:                         | N                    |
| Require remote link monitoring:                          | N                    |
| <u>.</u>                                                 |                      |

# **Configuration Examples for EOAM Interfaces**

This section provides the following configuration examples:

## **Configuring an Ethernet OAM Profile Globally: Example**

The following example shows how to configure an Ethernet OAM profile globally:

```
configure terminal
ethernet oam profile Profile_1
link-monitor
symbol-period window 60000
symbol-period threshold low 10000000 high 6000000
frame window 60
```

```
frame threshold low 10000000 high 60000000
 frame-period window 60000
 frame-period threshold low 100 high 12000000
 frame-seconds window 900000
 frame-seconds threshold 3 threshold 900
 exit
mib-retrieval
connection timeout 30
require-remote mode active
require-remote link-monitoring
require-remote mib-retrieval
action dying-gasp error-disable-interface
action critical-event error-disable-interface
action discovery-timeout error-disable-interface
action session-down error-disable-interface
action capabilities-conflict error-disable-interface
action wiring-conflict error-disable-interface
action remote-loopback error-disable-interface
commit.
```

## **Configuring Ethernet OAM Features on an Individual Interface: Example**

The following example shows how to configure Ethernet OAM features on an individual interface:

```
configure terminal
interface TenGigE 0/1/0/0
 ethernet oam
  link-monitor
   symbol-period window 60000
   symbol-period threshold low 10000000 high 60000000
   frame window 60
   frame threshold low 10000000 high 60000000
   frame-period window 60000
   frame-period threshold low 100 high 12000000
   frame-seconds window 900000
   frame-seconds threshold 3 threshold 900
   exit.
  mib-retrieval
  connection timeout 30
  require-remote mode active
  require-remote link-monitoring
  require-remote mib-retrieval
  action link-fault error-disable-interface
  action dying-gasp error-disable-interface
  action critical-event error-disable-interface
  action discovery-timeout error-disable-interface
  action session-down error-disable-interface
  action capabilities-conflict error-disable-interface
  action wiring-conflict error-disable-interface
  action remote-loopback error-disable-interface
  commit.
```

# Configuring Ethernet OAM Features to Override the Profile on an Individual Interface: Example

The following example shows the configuration of Ethernet OAM features in a profile followed by an override of that configuration on an interface:

```
configure terminal
 ethernet oam profile Profile 1
 mode passive
 action dying-gasp disable
  action critical-event disable
 action discovery-timeout disable
 action session-up disable
 action session-down disable
 action capabilities-conflict disable
 action wiring-conflict disable
  action remote-loopback disable
 action uni-directional link-fault error-disable-interface
 commit
configure terminal
interface TenGigE 0/1/0/0
  ethernet oam
   profile Profile 1
   mode active
   action dying-gasp log
   action critical-event log
   action discovery-timeout log
   action session-up log
   action session-down log
   action capabilities-conflict log
   action wiring-conflict log
    action remote-loopback log
    action uni-directional link-fault log
   uni-directional link-fault detection
    commit
```

## Clearing Ethernet OAM Statistics on an Interface: Example

The following example shows how to clear Ethernet OAM statistics on an interface:

RP/0/RP0/CPU0:router# clear ethernet oam statistics interface gigabitethernet 0/1/5/1

## **Enabling SNMP Server Traps on a Router: Example**

The following example shows how to enable SNMP server traps on a router:

```
configure terminal
  ethernet oam profile Profile_1
  snmp-server traps ethernet oam events
```

# Where to Go Next

When you have configured an Ethernet interface, you can configure individual VLAN subinterfaces on that Ethernet interface.

For information about IPv6 see the Implementing Access Lists and Prefix Lists module in the IP Addresses and Services Configuration Guide.

# **Additional References**

The following sections provide references related to implementing Gigabit, 10-Gigabit, and Fast Ethernet interfaces.

#### **Related Documents**

| Related Topic                                 | Document Title                                                     |
|-----------------------------------------------|--------------------------------------------------------------------|
| Cisco IOS XR interface configuration commands | Cisco IOS XR Interface and Hardware Component<br>Command Reference |
| Information about user groups and task IDs    | Cisco IOS XR Interface and Hardware Component<br>Command Reference |

#### **Standards**

| Standards    | Title                                                                                                    |  |
|--------------|----------------------------------------------------------------------------------------------------|--|
| IEEE 802.1ag | Connectivity Fault Management                                                                                      |  |
| ITU-T Y.1731 | OAM Functions and Mechansims for Ethernet Based Networks                                                           |  |
| MEF 16       | Metro Ethernet Forum, Technical Specification MEF 16, Ethernet Local Management<br>Interface (E-LMI), January 2006 |  |

#### MIBs

| MIBs             | MIBs Link                                                                                                    |  |
|------------------|----------------------------------------------------------------------------------------------------|--|
| IEEE8021-CFM-MIB | To locate and download MIBs for selected platforms using Cisco IOS XR Software, use the Cisco MIB Locator found at the following URL: |  |
|                  | http://cisco.com/public/sw-center/netmgmt/cmtk/mibs.shtml                                                                             |  |

#### **RFCs**

| RFCs                                                                                                    | Title |
|----------------------------------------------------------------------------------------------------|-------|
| No new or modified RFCs are supported by this feature, and support for existing RFCs has not bee modified by this feature. | 1 —   |

#### **Technical Assistance**

| Description                                                                                                    | Link                             |
|----------------------------------------------------------------------------------------------------|----------------------------------|
| The Cisco Technical Support website contains thousands of pages of<br>searchable technical content, including links to products, technologies,<br>solutions, technical tips, and tools. Registered Cisco.com users can log<br>in from this page to access even more content. | http://www.cisco.com/techsupport |